How to deposit a PBCON check using the **Mobile PBCOMobile App** 

## **PBCOM**

**No need to go the branch to deposit your checks. Just log-in to your PBCOMobile account and follow these steps:**

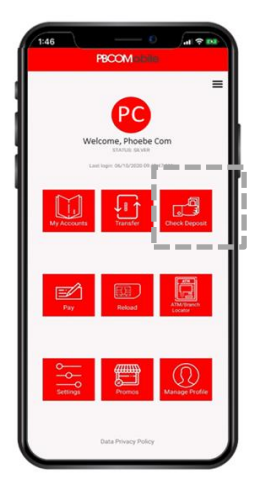

Step 1: **Click "Check Deposit" from concierge** 

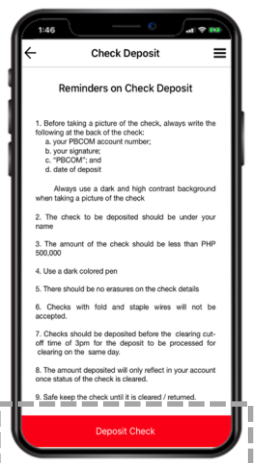

## Step 2:

**Read through the Reminders on Check Deposit then click "Deposit Check"**

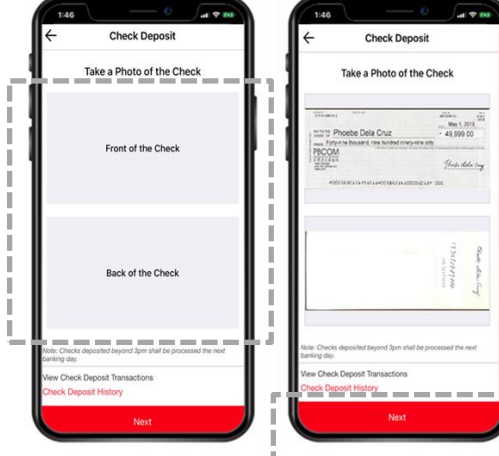

Step 3: **Tap to take a photo of the front and back of the check then click "Next".** 

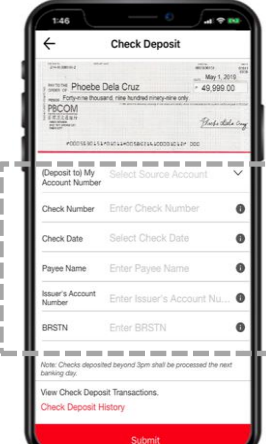

Step 4: **Fill in the required details and click "Submit"**

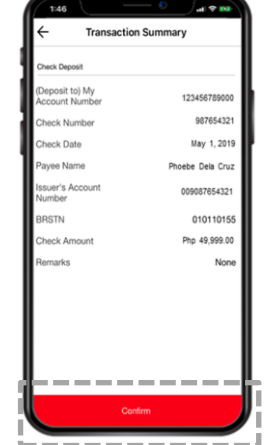

Step 5: **Review transaction summary and click "Confirm".**

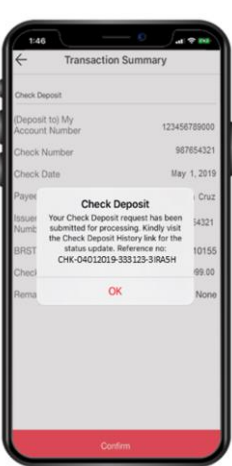

**You have successfully submitted your check deposit request.**